明治大学総合数理学部 先端メディアサイエンス学科 中村研究室

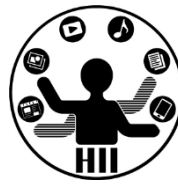

# プログラミング演習2 クラス (1)

### 中村,高橋,小林,橋本

1

### 例:動物園を実現する <del>- 『『『『『『『『『</del>

明治大学総合数理学部

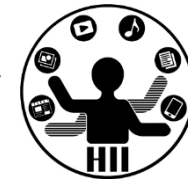

- 猫,犬,猿,象,熊がいる動物園を再現する
	- 表示場所に関する情報

猫(catX, catY), 犬(dogX, dogY), 猿(monkeyX, monkeyY),

象(elephantX, elephantY), 熊(bearX, bearY)

– それぞれの動物の描画

drawCat(), drawDog(), drawMonkey(), drawElephant(), drawBear();

– それぞれの動物の移動

moveCat(), moveDog(), moveMonkey(), moveElephant(), moveBear();

– それぞれの動物の睡眠

sleepCat(), sleepDog(), sleepMonkey(), sleepElephant(), sleepBear();

– などを用意し,それぞれをプログラムの内部から呼び出す必要があ る

### **かなり面倒で混乱のもと**

愚直に書くとどうなる? <del>『端グググイエンス学科</del>

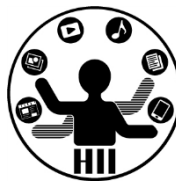

• miyashita, komatsu, fukuchi という3つのボール が動き回るような世界をプログラミングせよ

http://nkmr.io/lecture/

から

ball\_original.pde

をダウンロードしよう

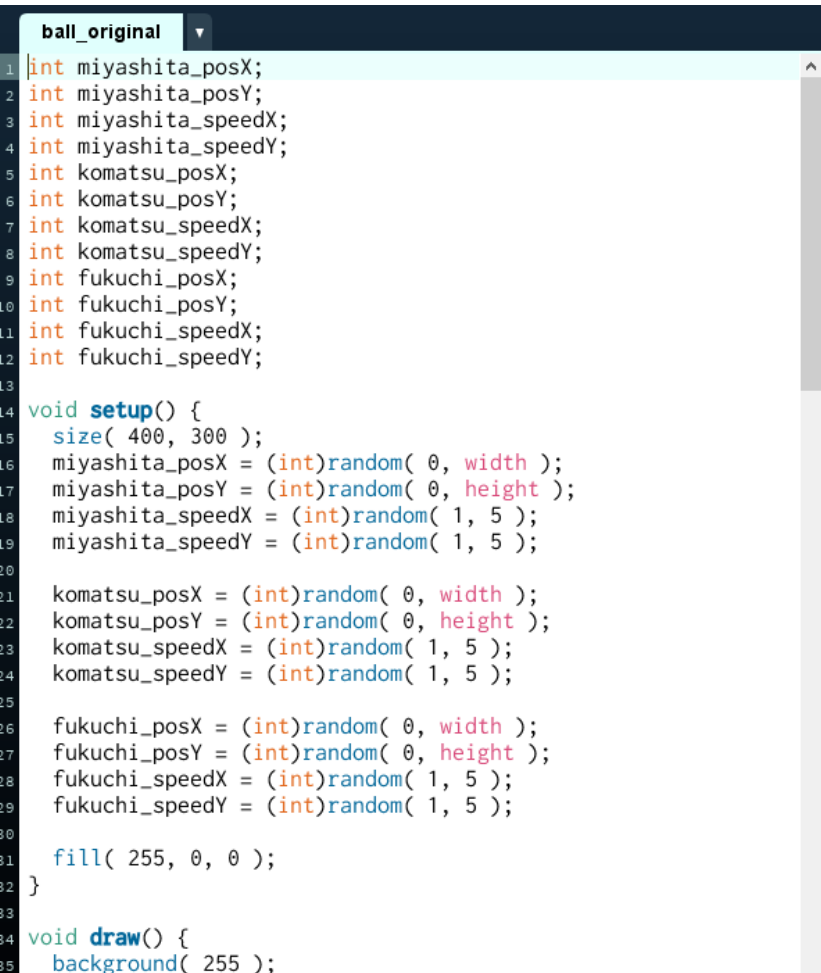

### 動きは動物に任せたい <sub>無機グラック</sub>

明治大学総合数理学部

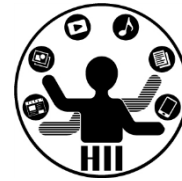

- 猫,犬,猿,象,熊を定義
	- それぞれの座標は意識したくない
		- cat.x, cat.y, dog.x, dog.y, monkey.x, monkey.y, ...
		- 内部で適当に処理してもらう
	- 描画はシンプルにしたい
		- cat.draw(), dog.draw(), monkey.draw(), elephant.draw(), ...
	- 移動もシンプルにしたい
		- cat.move(), dog.move(), monkey.move(), elephant.move(), ...
	- 睡眠も任せてしまう
		- cat.sleep(), dog.sleep(), monkey.sleep(), elephant.sleep(), ...

# **すべてを XXXX . 機能 という形に! オブジェクト指向(クラス)**

### オブジェクト指向とは <del>お話 (オブジェッ</del>

明治大学総合数理学部

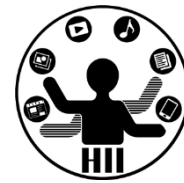

- ざっくり説明すると,色々な値や機能をもつもの
	- (例) シューティングゲーム上の敵
		- 現在位置(X座標,Y座標)
		- 何らかの移動機能(移動の関数)
		- 何らかの描画機能(描画の関数)

をもっており,プログラムから移動しろ,描画しろと命令 を送るだけで,その中身(変数の状態)や処理がどうなっ ているかを意識せずに利用可能

• 他人が何をどう考え実行するかを気にせず, 「~をやっておいて」とお願いする感覚

## 先端メディアサイエンス学科 **たとえば** 中村研究室

明治大学総合数理学部

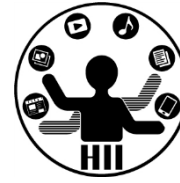

- 人間というクラスを定義する
	- 人間には名前という変数
	- 現在地という場所に関する変数
	- 年齢という変数 などがある
- 人間には下記のメソッドがある
	- 移動する
	- 食べる
	- 喋る
	- 聞く

など

明治大学総合数理学部 先端メディアサイエンス学科 **たとえば** 中村研究室

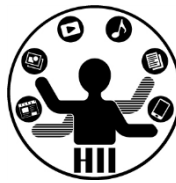

- 人間というクラスを使って、「小松」「宮下」と いうものを具現化する(インスタンス化する)
- 「小松」や「宮下」が持つ機能をインスタンスメ ソッドと呼ぶ
- 「小松」や「宮下」の情報(変数)をインスタン ス変数と呼ぶ(人間に共通のものは静的変数)
- 人間に共通のメソッド(なんという生き物か?と いうメソッド)を静的メソッドと呼ぶ

### **Processingには静的メソッド/静的変数はない**

### 変数を直接触らない <sub>無様を変換され</sub>

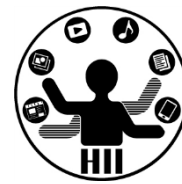

- メソッドだけで色々と制御できるように!
- 時計を実現することを考える
	- なかの制御系を直接動かさない
	- 時・分・秒を変更するために、ダイヤルを引っ 張り出し、ダイヤルを回す
	- ボタンを押すことでアラームのセットなど

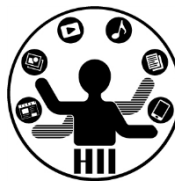

400x300の画面内にX座標Y座標ともにランダムに配置 された50個の円を描き,それぞれのX,Y方向へのス ピードに応じて移動するようにせよ

– posX, posY という座標の配列と,speedX, speedY とい うXおよびY方向の速度をもつ配列を導入!

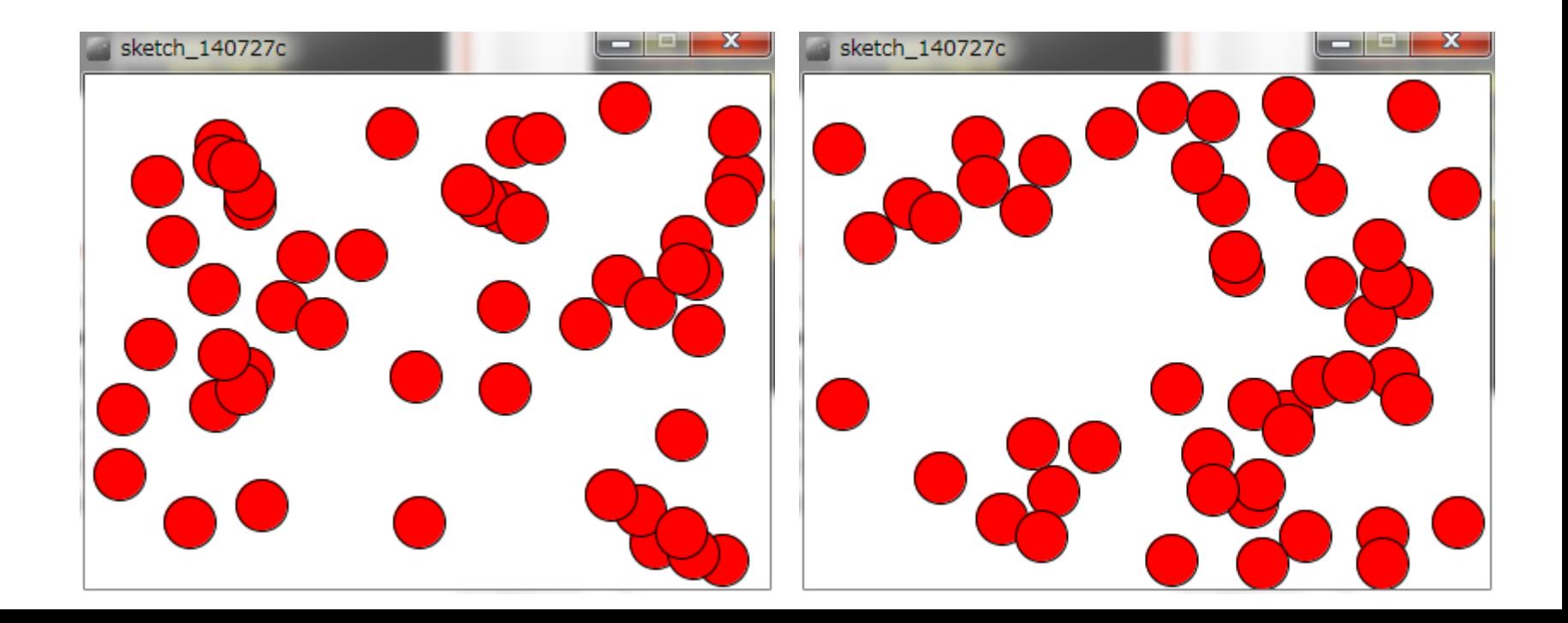

```
int [] posX = new int[50];
int [] posY = new int[50];
int [] speedX = new int[50];
int [] speedY = new int[50];
void setup()
{
  size( 400, 300 );
  int i=0;
  while( i<50 )
  {
    posX[i] = (int) random(0, width);posY[i] = (int) random(0, height);speedX[i] = (int)random(1,5);speedY[i] = (int)random(1,5);i++;
  }
}
```

```
void draw()
```
{

}

```
background( 255 );
fill( 255, 0, 0 );
int i=0;
while( i<50 ){
  posX[i] += speedX[i];posY[i] += speedY[i];
  if( posX[i] > width-15 ){
    posX[i] = width-15;speedX[i] = -speedX[i];}
  if( posX[i] < 15 ){
    posX[i] = 15;speedX[i] = -speedX[i];}
  if( posY[i] > height-15 ){
    posY[i] = height-15;speedY[i] = -speedY[i];}
  if( posY[i] < 15 ){
    posY[i] = 15;speedY[i] = -speedY[i];}
  ellipse( posX[i], posY[i], 30, 30 );
  i++;
}
```
### **問題ないけれど・・・** ##\*\*\*\*\*\*\*\*\*\*

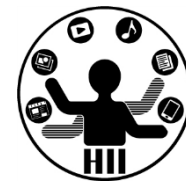

- 変数(配列)が沢山でちょっと分かりにくい
	- posX[n] と posY[n] と speedX[n] と speedY[n] がセ ットだけれど,それぞれ配列として独立しているし,な んだかよくわからない
	- 条件分岐もいろいろあって draw 内がわかりにくい

クラスの定義 **それの定義 および おおおお おおおお かんきょうかん アイエンス学**科

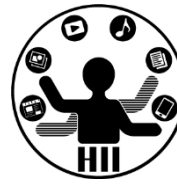

• Ball クラスを定義 class クラス名 { クラスの諸要素に関する定義 } **class Ball { }**

### **class Human {**

### **class Animal {**

**}**

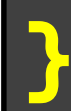

### 先端メディアサイエンス学科 **クラスの定義** 中村研究室

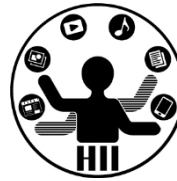

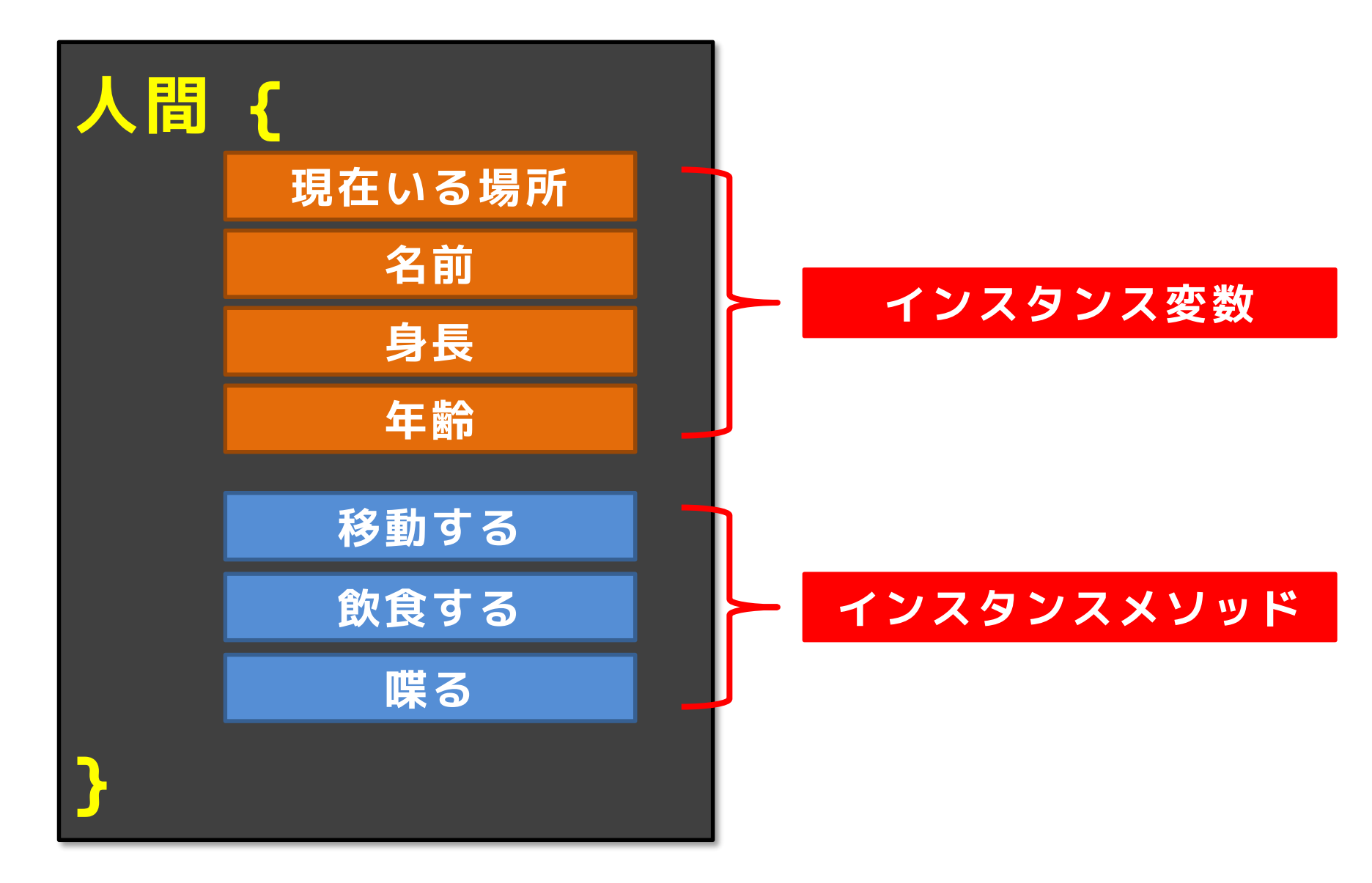

### クラスの定義 キャンプ デザイエンス学科

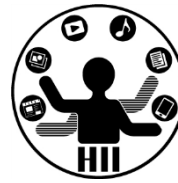

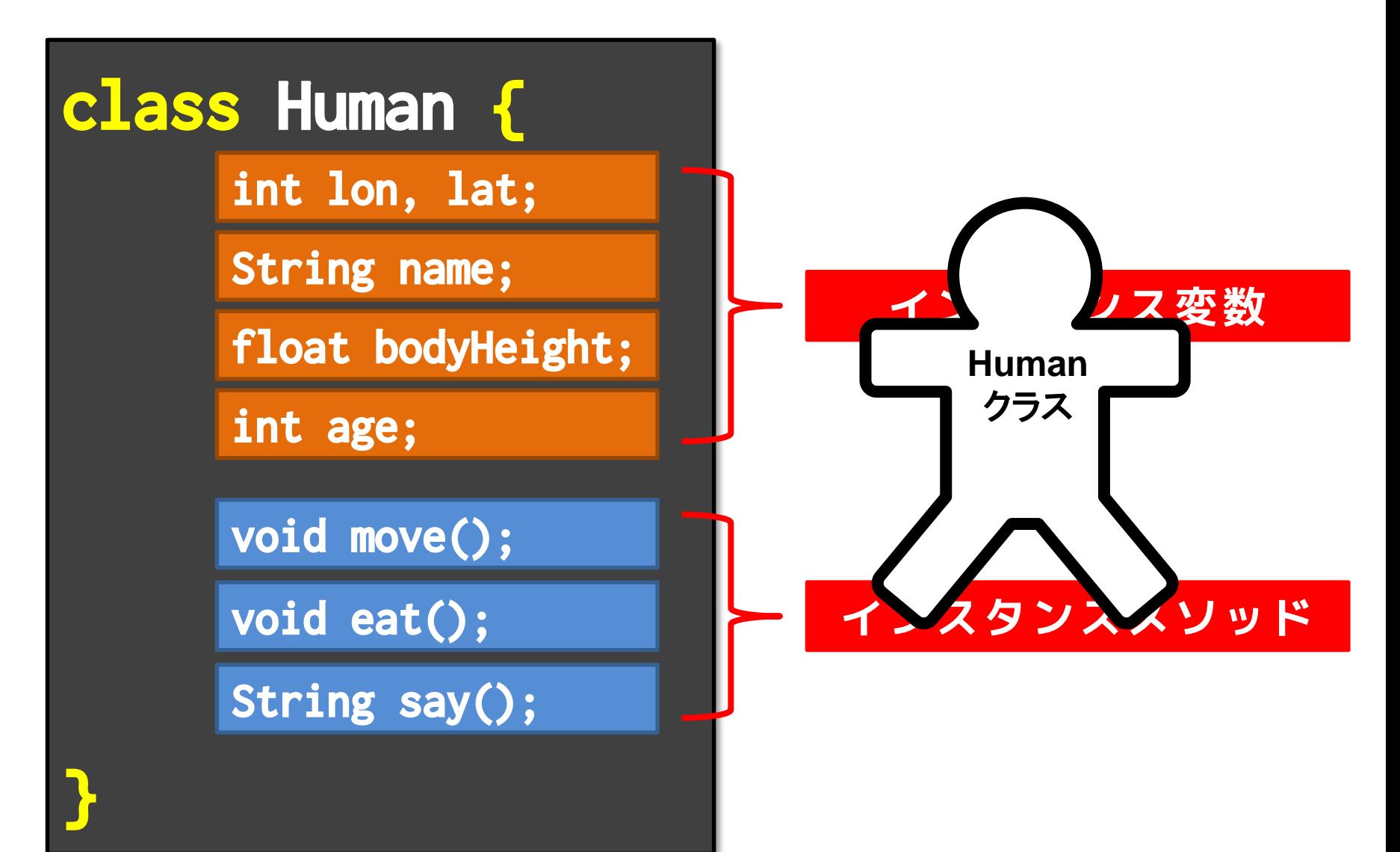

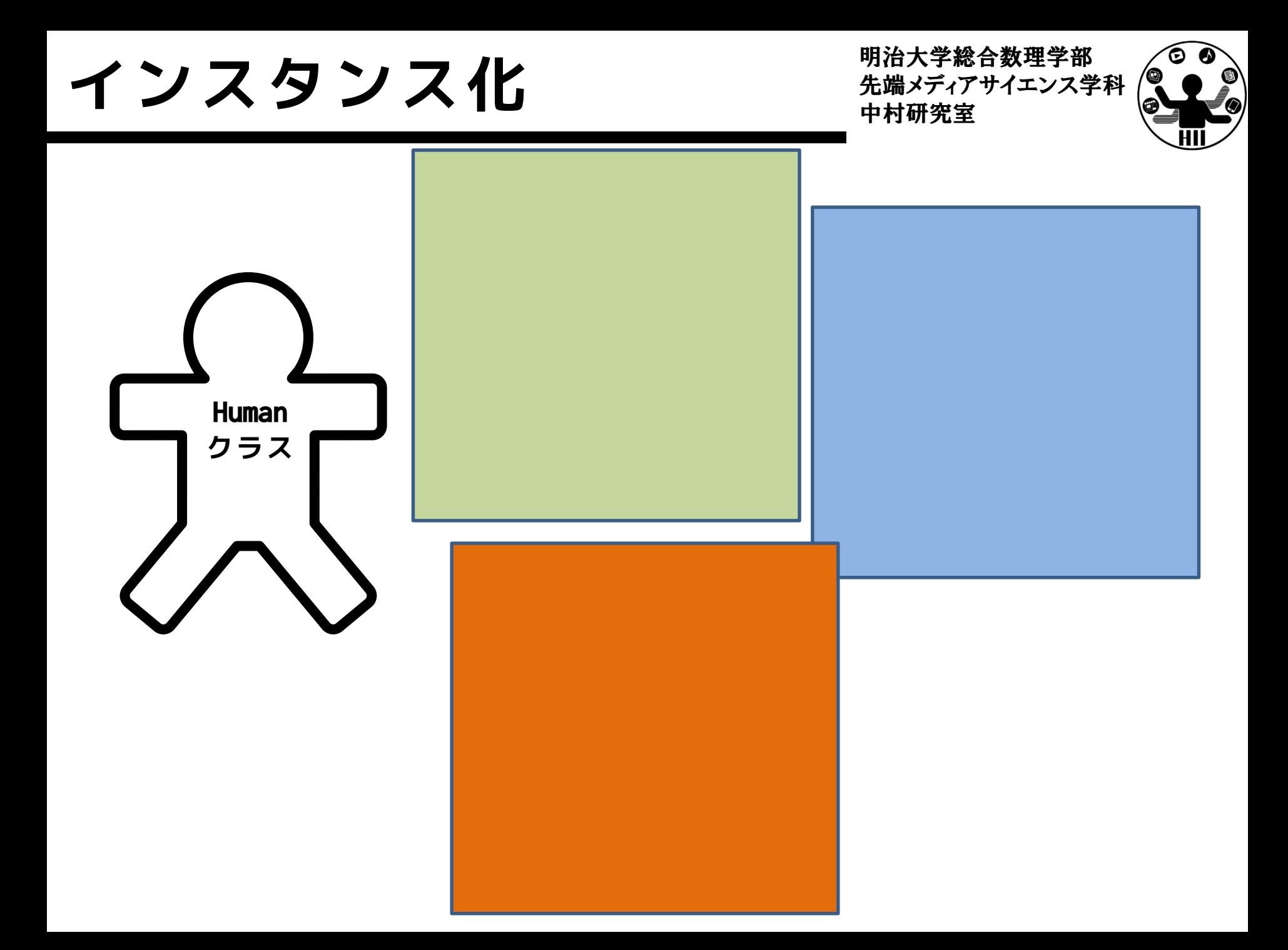

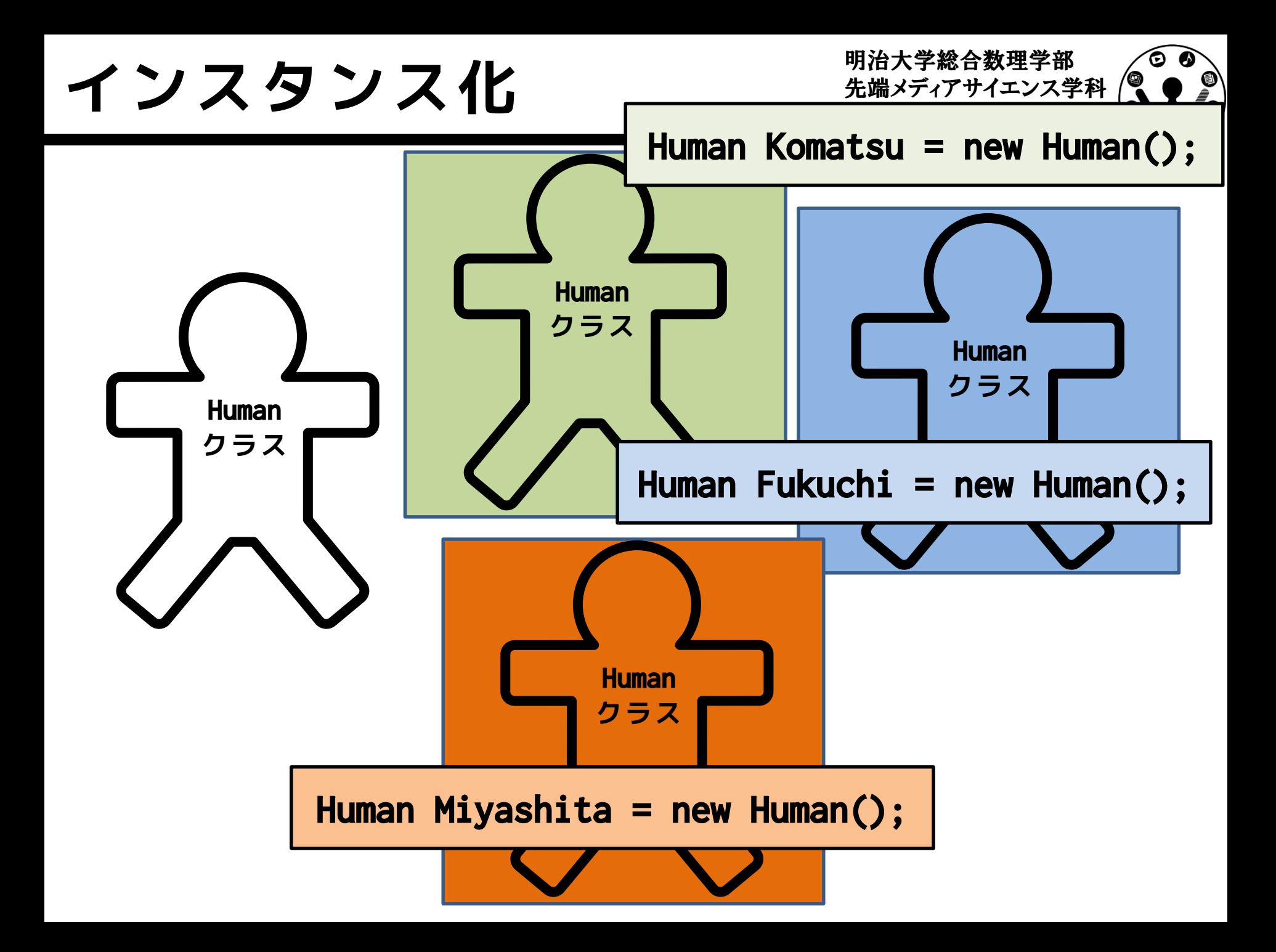

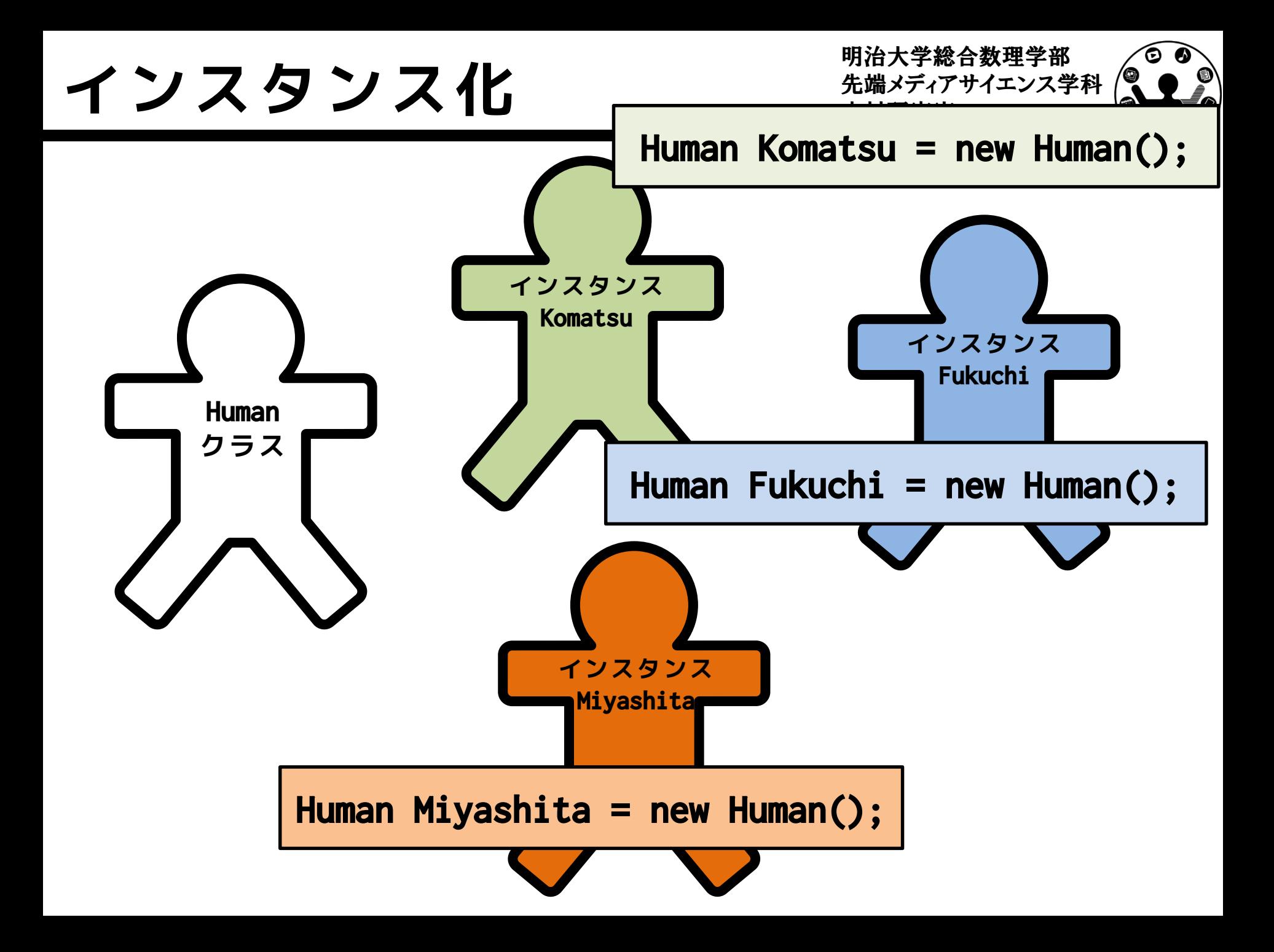

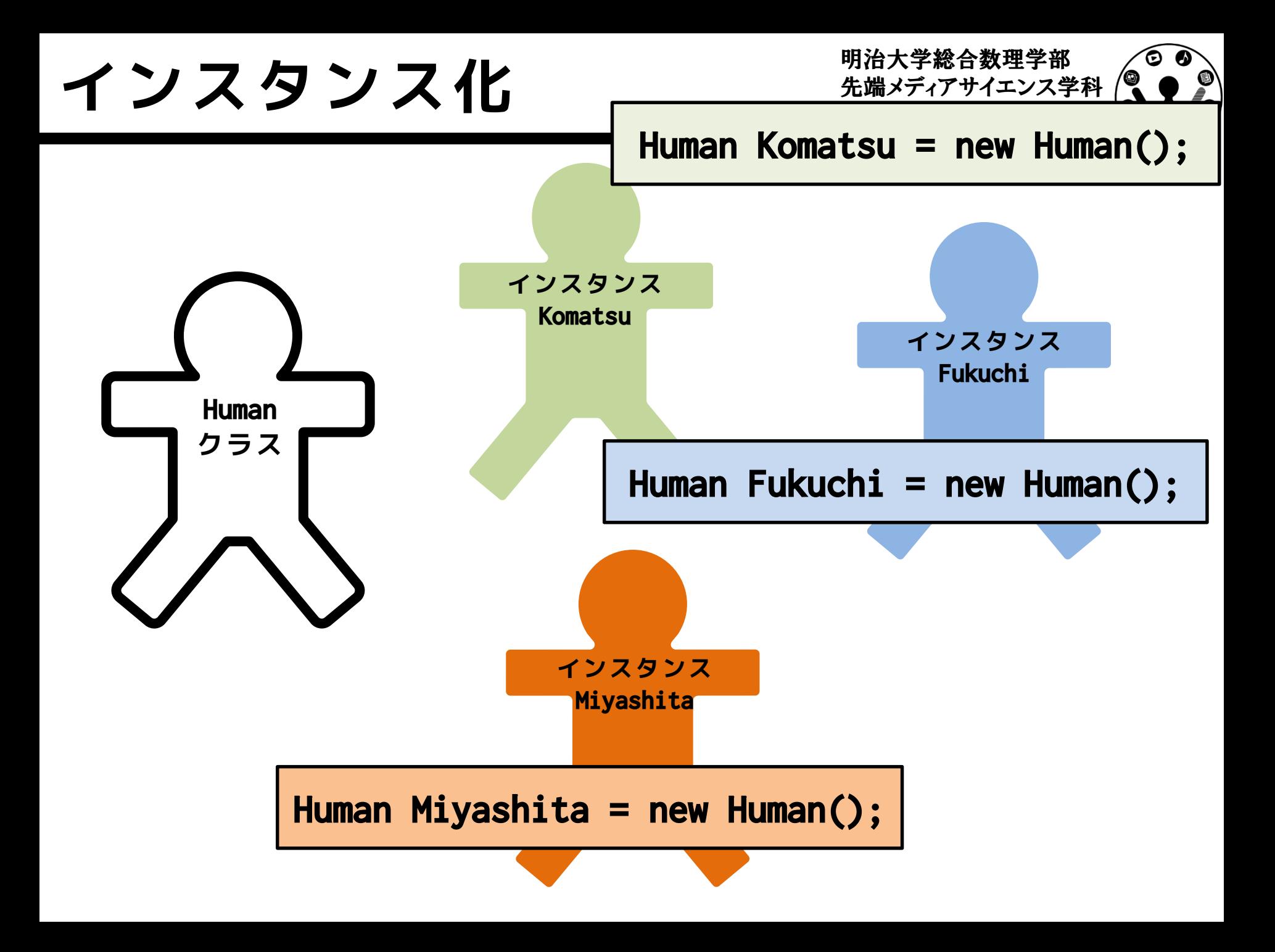

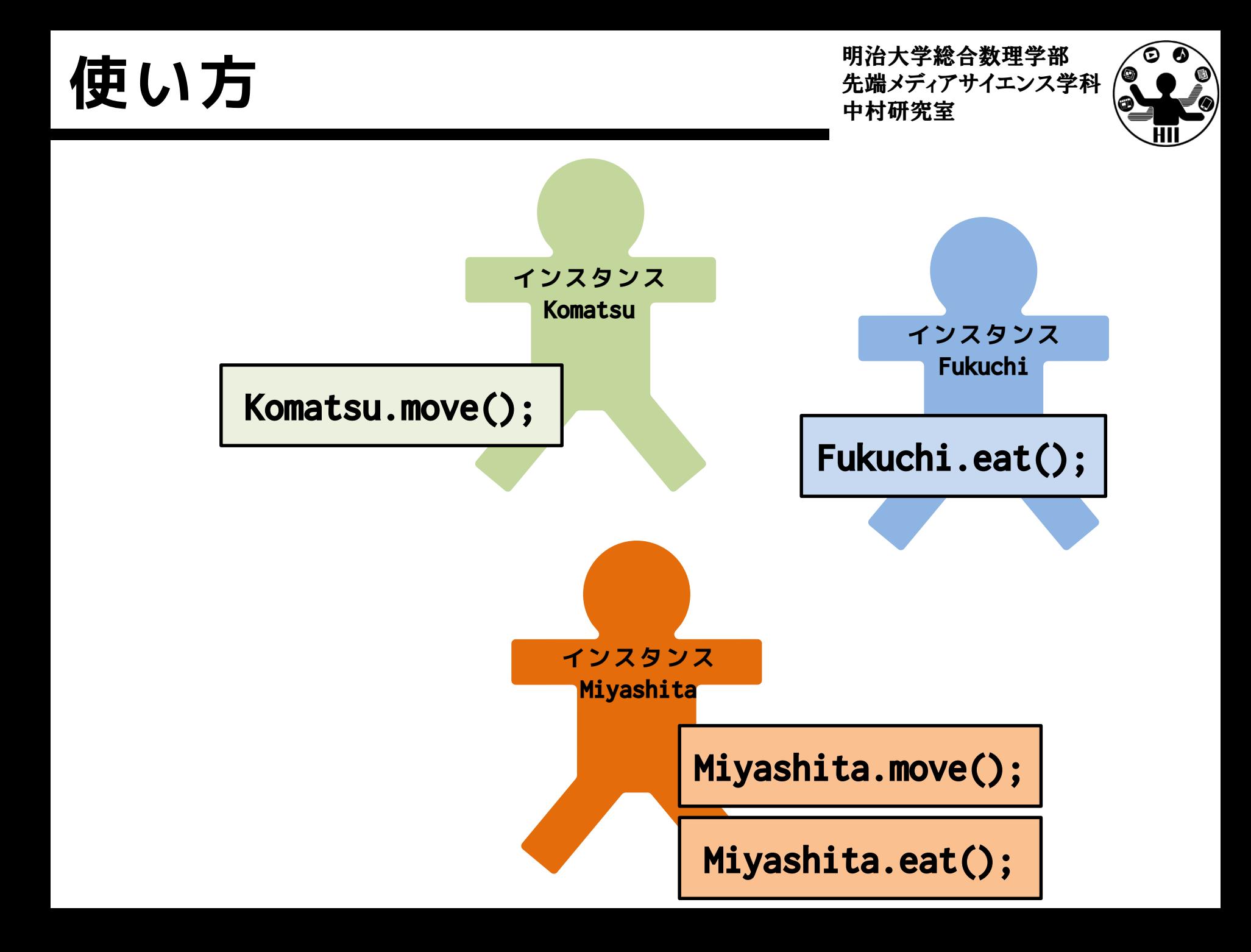

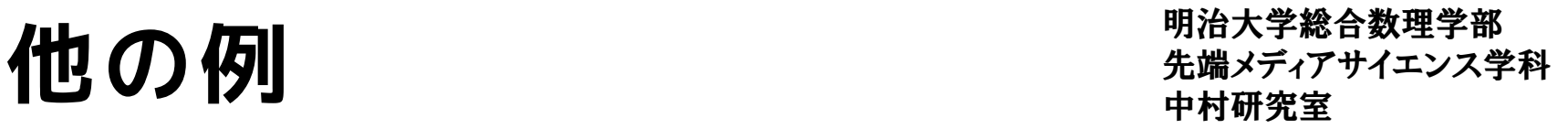

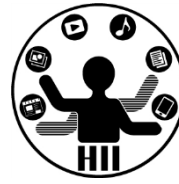

- 時計というクラスを作る
	- 時計のインスンタンス変数
		- 現在時間(時分秒)の情報
		- 目覚ましのON/OFF状態管理変数
		- 目覚ましの設定時間
	- 時計のインスタンスメソッド
		- 分変更メソッド
		- 時計停止メソッド(秒針停止)
		- 目覚まし設定時間変更メソッド
		- 目覚ましのON/OFF切り替えメソッド

### 定義したクラスの使い方 <del>staxinal Selena</del>

明治大学総合数理学部

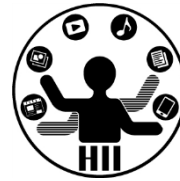

- クラスの中で変数を定義す ると,そのクラス内の変数 として使うことができる
	- クラス内で変数を定義
	- クラスを使う場合は new!
	- クラス内の変数を使う場合 はドットでつなぐ

```
class Ball 
{
  int posX;
  int posY;
  int speedX;
  int speedY;
}
Ball ball;
ball = new Ball();
ball.posX += ball.speedX;
ball.posY += ball.speedY;
```
### **インスタンス化**

### **クラス名 変数名 = new クラス名();**

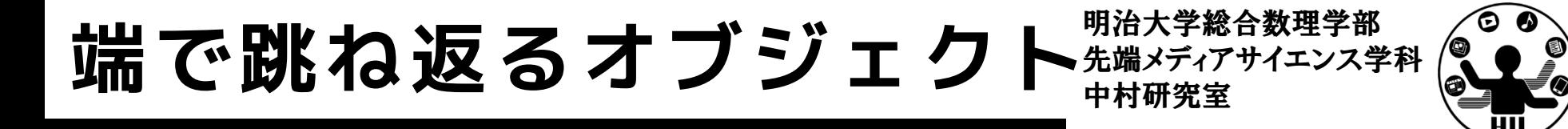

(Q1) 400x300のウインドウ内で,画面中央から毎フ レームx方向に2ピクセル,y方向に3ピクセルずつ移 動する直径が30の赤い円が右端・左端・上端・下端 に来ると跳ね返るようにするには?

- 考え方
	- 右端・左端・上端・下端で衝突する時の条件を整理
	- 衝突した時の速度を反転させる
		- speedX =  $-speedX$ ;
		- speedY =  $-speedY$ ;

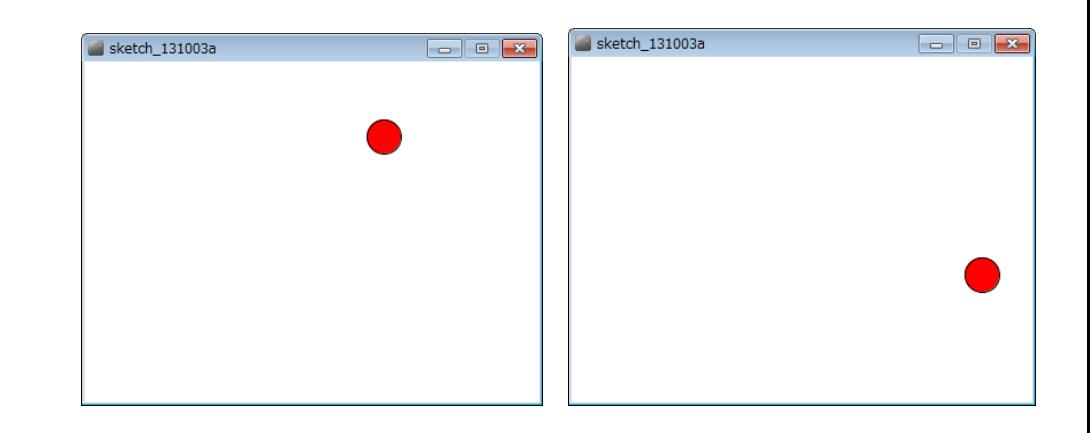

```
int posX;
int posY;
int speedX;
int speedY;
void setup() 
{
 size( 400, 300 );
 posX = (int) random(0, width);
 posY = (int) random(0, height);
 speedX = (int) random(1,5);
 speedY = (int) random(1,5);
 fill( 255, 0, 0 );
}
```
### **今までの知識で プログラムを組むと**

```
void draw() 
{
 background( 255 );
 posX += speedX;
 posY += speedY;
  if ( posX > width-15 ) {
   posX = width-15;speedX = -speedX;}
 if ( posX < 15 ) {
   posX = 15;speedX = -speedX;}
 if ( posY > height-15 ) {
   posY = height-15;speedY = -speedY;}
 if ( posY < 15 ) {
   posY = 15;speedY = -speedY;}
 ellipse( posX, posY, 30, 30 );
}
```
明治大学総合数理学部

© 6

### クラスで考える <del>アイエンス学科</del>

明治大学総合数理学部

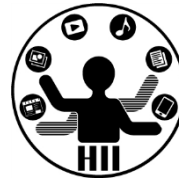

- 座標,スピードを持ったオブジェクトを作る
	- ここではx, y座標(posX, posY)とspeedX, speedYを持つ Ballクラスを考え,その変数を定義する.

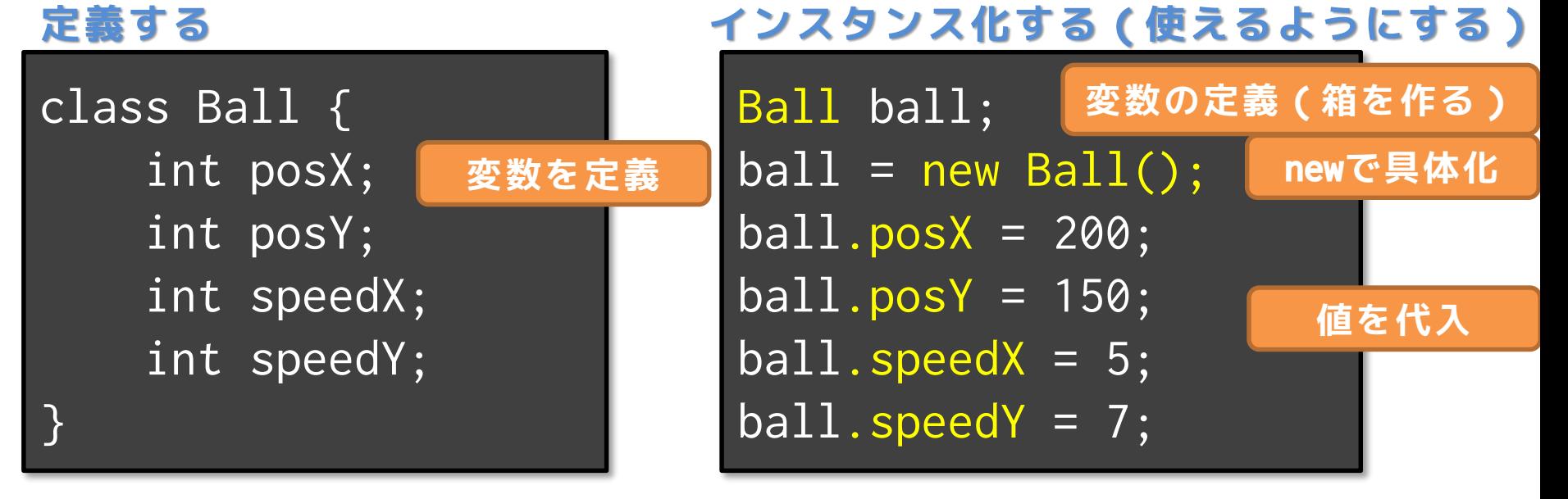

### **描画してみる**

ellipse( ball.posX, ball.posY, 30, 30 );

**オブジェクト変数名 . インスタンス変数名**

```
明治大学総合数理学部
                                                        生端メディアサイエンス学科 /
class Ball 
{
 int posX;
 int posY;
 int speedX;
 int speedY;
}
Ball ball;
void setup() 
{
 size( 400, 300 );
 ball = new Ball();ball.posX = (int) random(0, width);ball.posY = (int) random(0, height);ball.speedX = (int)random( 1, 5);
 ball.\,speedY = (int) \, random(1, 5);fill( 255, 0, 0 );
}
                                        void draw() 
                                        {
                                          background( 255 );
                                          }
                                            ball.posX = 15;}
                                          }
                                            ball.posY = 15;}
                                        }
  クラスを使ってみる
```

```
ball.posX += ball.speedX;
ball.posY += ball.speedY;
if ( ball.posX > width-15 ) {
 ball. posX = width-15;
 ballI.speedX = -ball.speedX;if ( ball.posX < 15 ) {
  ball.\,speedX = -ball.\,speedX;if ( ball.posY > height-15 ) {
  ball.posY = height-15;ball.\,speedY = -ball.\,speedY;if ( ball.posY < 15 ) {
  ball.\,speedY = -ball.\,speedY;ellipse( ball.posX, ball.posY, 30, 30 );
```
### 先端メディアサイエンス学科 **ボールを3つにすると?** 中村研究室

明治大学総合数理学部

![](_page_25_Picture_2.jpeg)

- 3つの変数を定義
	- new で具体化
		- miyashita
		- komatsu
		- fukuchi

というボールにする!

– そのそれぞれの値を 参照できるようにす る

```
class Ball{
  int posX;
  int posY;
  int speedX;
  int speedY;
}
```

```
Ball miyashita;
Ball komatsu;
Ball fukuchi;
```
}

```
void setup() {
  size( 400, 300 );
```

```
miyashita = new Ball();komatsu = new Ball();
fukuchi = new Ball();
```

```
class Ball<br>t
int posX;<br>
int posY;<br>
int creed
class Ball
{
  int posY;
  int speedX;
  int speedY;
}
Ball miyashita;
Ball komatsu;
Ball fukuchi;
void setup() 
{
  \overline{\text{size}}(400
  \overline{fill}(25)
  mivashitkomatsu Leta Ball
   fukuchi \blacksquaremiyashita.posX = (int)random(width);
   """","""":"" - (カラス面倒なだけじゃん!!
  mivashitmivashita.speedY = (niv)random(1,5);
  komatsu.posX = (int) random(width);komatsu.p
   komatsu.\begin{array}{ccc} \hline \end{array} \begin{array}{ccc} \hline \end{array} \begin{array}{ccc} \hline \end{array} \begin{array}{ccc} \hline \end{array} \begin{array}{ccc} \hline \end{array} \begin{array}{ccc} \hline \end{array} \begin{array}{ccc} \hline \end{array} \begin{array}{ccc} \hline \end{array} \begin{array}{ccc} \hline \end{array} \begin{array}{ccc} \hline \end{array} \begin{array}{ccc} \hline \end{array} \begin{array}{ccc} \hline \end{arraykomatsu.\blacksquarefukuchi.
  fukuchi.
  fukuchi.
  fukuchi.speedY = (int)random(1,5);}
                                                             void draw() 
                                                              {
                                                                background(255);
                                                                miyashita.posX = miyashita.posX + miyashita.speedX;
                                                                miyashita.posY = miyashita.posY + miyashita.speedY;
                                                                komatsu.posX = komatsu.posX + komatsu.speedX;komatsu.posY = komatsu.posY + komatsu.speedY;
                                                                fukuchi.posX = fukuchi.posX + fukuchi.speedX;fukuchi.posY = fukuchi.posY + fukuchi.speedY;
                                                                if ( miyashita.posX > width-15 ) {
                                                                   mivashita.posX = width - 15;
                                                                }
                              まったく楽になっていない!
                                                                   miyashita.posX = 15;
                  というかむしろ大変になっている!!
                           クラス面倒なだけじゃん!!!
                                                                   komatsu.speedX = -komatsu.speedX;
                                                                }
                                                                       :
                                                                       :
                                                                       17
                                                                  ellipse( miyashita.postylipse( miyashita.postylipse( miyashita.postylipse( miyashita.postylipse( miyashita.pos<br>X, and a shita.postylipse( miyashita.postylipse( miyashita.postylipse( miyashita.postylipse( miyashita.postyli
                                                                  ellipse\mathbb{R} and \mathbb{R} is a subsumption of \mathbb{R}ellipse( fukuchi.post/ fukuchi.post/ fukuchi.post/ fukuchi.post/ fukuchi.post/ fukuchi.post/ fukuchi.post/ fuk<br>Pangangan sa mana fukushi.post/ fukushi.post/ fukushi.post/ fukushi.post/ fukushi.post/ fukushi.post/ fukushi
                                                              }
                  データ型としてしか使っていないため
```
インスタンスメソッド <del>光端メディアサイエ</del>ンス学科

![](_page_27_Picture_2.jpeg)

- 移動をインスタンスメソッドにしてしまう
	- 全ての円は場所や速度は違うけれど,同じルー ルで動いているのでまとめることが可能!
	- 内部で勝手に振る舞うメソッド(関数)にして しまう

### **下記のように指定するだけで動くように!**

miyashita.move(); komatsu.move(); fukuchi.move();

**オブジェクト変数名 . インスタンスメソッド名**

![](_page_28_Figure_0.jpeg)

![](_page_29_Figure_0.jpeg)

### 改良したBallクラスを使うと  $\frac{1}{2}$  ##メティアサイエンス学科

明治大学総合数理学部

![](_page_30_Picture_2.jpeg)

```
Ball miyashita;
Ball komatsu;
Ball fukuchi;
void setup() 
{
  size( 400, 300 );
  fill( 255, 0, 0 );
  mivashita = new Ball();
 komatsu = new Ball();
  fukuchi = new Ball();
  mivashita.posX = (int) random(width);mivashita.posY = (int) random(height);mixashita.speedX = (int)random(5);
  mivashita.speedY = (int)random(5);komatsu.posX = (int) random(width);komatsu.posY = (int) random(height);komatsu.speedX = (int)random(5);
  komatsu.speedY = (int)random(5);
  fukuchi.posX = (int) random(width);fukuchi.posY = (int) random(height);fukuchi.speedX = (int)random(5);
  fukuchi.\,speedY = (int) random(5);
```
}

```
void draw() 
{
 background(255);
 miyashita.move();
 komatsu.move();
 fukuchi.move();
 ellipse( miyashita.posX, miyashita.posY, 30, 30 );
 ellipse( komatsu.posX, komatsu.posY, 30, 30 );
 ellipse( fukuchi.posX, fukuchi.posY, 30, 30 );
}
              draw() がかなり
                短くなった!
```
## 先端メディアサイエンス学科 **プログラムを動かそう!** 中村研究室

![](_page_31_Picture_2.jpeg)

- http://nkmr.io/lecture/ の第2回講義資料にある Ball.txt を利用しよう
	- Ballクラスの部分は別のタブに!(次ページで説明)

### クラスを作るときは別タブで <del>st端メティアサイエ</del>ンス学科

![](_page_32_Picture_2.jpeg)

![](_page_32_Figure_3.jpeg)

![](_page_33_Picture_0.jpeg)

- 最初の位置を設定する部分もインスタンス メソッドにしてしまおう!
	- 初期位置の設定方法は
		- $XXXX.png$  =  $(int)$  random(width);
		- $XXXX.pyosY = (int) random(height);$
		- $XXXX.speedX = (int) random(1, 5);$
		- XXXXX.speedY =  $(int)$ random $(1, 5)$ ;

# initialize() で初期化 ##\*\*\*\*\*\*\*\*\*\*\*

明治大学総合数理学部

![](_page_34_Picture_2.jpeg)

### class Ball

```
{
```

```
int posX;
int posY;
int speedX;
int speedY;
void initialize()
{
  posX = (int)random(width);
  posY = (int)random(height);
  speedX = (int) random(1, 5);speedY = (int) random(1, 5);}
```

```
{
 posX += speedX;
 posY += speedY;
 if ( posX > width-15 ) {
   posX = width-15;speedX = -speedX;}
 if( posX < 15 ){
   posX = 15;speedX = -speedX;}
 if( posY > height-15){
   posY = height-15;speedY = -speedY;}
 if( posY - 15 < 0 ){
    posY = 15;
    speedY = -speedY;}
}
```
void move()

}

### 改良したBallクラスを使うと  $\frac{2}{\frac{4}{\frac{4}{\frac{4}{\pi}}}$

明治大学総合数理学部

![](_page_35_Picture_2.jpeg)

Ball miyashita; Ball komatsu; Ball fukuchi; void setup() { size( 400, 300 ); fill( 255, 0, 0 );  $mivashita = new Ball();$ 

}

komatsu = new  $Ball()$ ; fukuchi = new  $Ball()$ ;

miyashita.initialize();

komatsu.initialize(); fukuchi.initialize();

```
void draw() 
{
```
}

background(255);

miyashita.move(); komatsu.move(); fukuchi.move();

ellipse( miyashita.posX, miyashita.posY, 30, 30 ); ellipse( komatsu.posX, komatsu.posY, 30, 30 ); ellipse( fukuchi.posX, fukuchi.posY, 30, 30 );

**setup() もかなり 短くなった!**

**先ほどのプログラムを改良して 動かしてみよう!**

## コンストラクタ! <sub>先端メディアサイエンス学科</sub>

明治大学総合数理学部

![](_page_36_Picture_2.jpeg)

• コンストラクタは new されたときに呼び出 される場所.initialize() はそこで呼び出 したら良いのでは?

![](_page_36_Figure_4.jpeg)

### コンストラクタ! ##\*<del>ディアサイエ</del>ンス学科

明治大学総合数理学部

![](_page_37_Picture_2.jpeg)

### class Ball{

```
int posX;
int posY;
int speedX;
int speedY;
Ball(){
  initialize();
}
```

```
void initialize(){
  posX = (int) random(width);posY = (int)random(height);
  speedX = (int) random(1, 5);speedY = (int) random(1, 5);}
```
**コンストラクタで initizalizeメソッドを 呼び出す!**

```
void move(){
 posX += speedX;
 posY += speedY;
 if ( posX > width-15 ) {
    posX = width-15;speedX = -speedX;}
 if( posX < 15 ){
   posX = 15;speedX = -speedX;}
 if( posY > height-15){
    posY = height-15;speedY = -speedY;}
  if( posY - 15 < 0 ){
    posY = 15;speedY = -speedY;}
}
```
}

### 改良したBallクラスを使うと  $\frac{1}{2}$  ##メティアサイエンス学科

}

明治大学総合数理学部

![](_page_38_Picture_2.jpeg)

Ball miyashita; Ball komatsu; Ball fukuchi;

}

void setup() { size( 400, 300 ); fill( 255, 0, 0 );

```
miyashita = new Ball();
komatsu = new Ball();
fukuchi = new Ball();
```
void draw() { background(255);

> miyashita.move(); komatsu.move(); fukuchi.move();

ellipse( miyashita.posX, miyashita.posY, 30, 30 ); ellipse( komatsu.posX, komatsu.posY, 30, 30 ); ellipse( fukuchi.posX, fukuchi.posY, 30, 30 );

**setup() がさらに 短くなった! おかしゃ おほどのプログラムを改良して** 

**動かしてみよう!**

描画もインスタンスメソッドに <del>st端メティアサイエ</del>ンス学科

![](_page_39_Picture_2.jpeg)

- 下みたいなのはあまり好ましくない
	- ellipse( miyashita.posX, miyashita.posY, 30, 30 );
	- ellipse( komatsu.posX, komatsu.posY, 30, 30 );
	- ellipse( fukuchi.posX, fukuchi.posY, 30, 30 );

![](_page_39_Figure_7.jpeg)

![](_page_40_Picture_2.jpeg)

400x300の画面内にX座標Y座標ともにランダムに配置 された50個の円を描き,それぞれのX,Y方向へのス ピードに応じて移動するようにせよ

ー posX, posY という座標の配列と, speedX, speedY とい うXおよびY方向の速度をもつ配列を導入!

![](_page_40_Picture_5.jpeg)

オブジェクト+配列 **第6年 第4話 第4話 1000** 

![](_page_41_Picture_2.jpeg)

• 50個の丸を動かすには配列を使う!

![](_page_41_Figure_4.jpeg)

オブジェクト+配列 *光端メディアサイエンス学科* 

![](_page_42_Picture_2.jpeg)

• 50個の丸を動かすには配列を使う!

```
Ball [] balls = new Ball [50];
void setup() {
  size( 400, 300 );
  fill(255, 0, 0);
  for( int i=0; i<br/>balls.length; i++ ){
                                              sketch 140727c
    balls[i] = new Ball();}
}
                      配列変数名.length
                      で配列の長さを取得void draw(){
  background( 255 );
  for( int i=0; i<br/>balls.length; i++ ){
    balls[i].move();
    balls[i].display();
  }
}
```
オブジェクト+配列 *光端メディアサイエンス学科* 

}

明治大学総合数理学部

![](_page_43_Picture_2.jpeg)

• 300個の丸を動かすには配列の定義を変更

```
Ball [] balls = new Ball [300];
void setup() {
  size( 400, 300 );
  fill( 255, 0, 0 );
                                                                         \Boxsketch_140727a
  for( int i=0; i<br/>balls.length; i++ \xiballs[i] = new Ball();}
}
                      配列変数名.length
                      で配列の長さを取得void draw(){
  background( 255 );
  for( int i=0; i<br/>balls.length; i++ ){
    balls[i].move();
    balls[i].display();
  }
```
### コンストラクタの不思議 <del>湖ググリ</del>ンス

![](_page_44_Picture_2.jpeg)

- 何故 void Ball(){ … } じゃないの?
	- コンストラクタは,そもそも返り値(returnで 返されるもの)が存在しない。そのため、返り 値に関する設定が不要
- Ball(){…}とBall( int x, int y ){…} ど れが正しい?
	- どれでもOK
	- new のときに,どう呼び出すかの違い
		- Ball()  $\downarrow$  Ball  $\uparrow$  = new Ball();
		- Ball(int x, int y)  $(x)$  Ball  $b = new Ball( 500,$ 100 );
		- で,それぞれ呼び出される.

**×が動き回るクラスを作ろう**  $\frac{4\pi\lambda}{\lambda}$ 

明治大学総合数理学部 先端メディアサイエンス学科

 $($ ,  $)$ 

 $($ ,  $)$ 

 $($ ,  $)$ 

![](_page_45_Picture_2.jpeg)

### Ballクラスを利用して、Crossクラスを作ろう!

- Ballクラスと、Crossクラスの違いは、表示される図形 が「〇」か「×」かなだけ!!
- Crossクラスのタブを作成し、Ballクラスをコピペ!
- BallをCrossに書き換える!

 $($ ,  $)$ 

 $($ ,  $)$ 

- 表示だけを変更したいので、displayの中身を変更する !
- メインのプログラムで Cross を使っていこう!

### それ以外のクラス <sub>先端メディアサイエンス学科</sub>

明治大学総合数理学部

![](_page_46_Picture_2.jpeg)

- 文字列を扱うクラス: String クラス
- 画像を扱うクラス: PImage クラス

などなど

### **PImage / 画像型 PImage / 画像型**

明治大学総合数理学部

![](_page_47_Picture_2.jpeg)

- 画像を格納および描画するクラス
	- .width や .height で画像の縦横のサイズ取得
	- .resize() で画像サイズを変更可能
	- .save() で画像を保存可能
	- .filter() で各種フィルタをかけることが可能

![](_page_47_Picture_120.jpeg)

**http://www40.atwiki.jp/spellbound/pages/1800.html http://processing.org/reference/PImage\_filter\_.html**

フィルタ例 ()内はオプション THRESHOLD (0-1.0) GRAY **OPAOUE TNVFRT** POSTERIZE (2-255) BLUR (1以上.半径) ERODE DILATE

### **課題2-1: boundAll2** 英学研究

![](_page_48_Picture_2.jpeg)

- Ball クラスを改良し,×が動き回るCrossクラスと △が動き回るTriangleクラスを作成せよ.
- またこれを利用して, 5個の〇と,4個の×と,3個 の△が動き回るプログラムを作成せよ
	- ただし,その速度は目視可能なものとせよ
	- 1個程度動いていないものがあってもよい
	- また, 可能であれば○は壁で跳ね返り, xと△は跳ね返 らずに反対側から出てくるようにせよ
	- 前回クラスを使っている人は、そのまま個数だけ変更し て提出してもOK

### **課題2-2: random555** *选举对话的变体*

![](_page_49_Picture_2.jpeg)

- ウインドウ800x800内に555個の丸を動かし上下左 右の端で跳ね返るプログラムを作成せよ
- ただし,それぞれの丸の色は初期値としてランダ ムに設定するようにせよ
	- [ヒント] 色情報を持つインスタンス変数を追加する
		- int red;
		- int green;
		- int blue;

![](_page_49_Picture_9.jpeg)

### 課題2-3: imageProc

- 明治大学総合数理学部 **小テスト対象外**
- PImage クラスを使って画像処理をしてみよう
	- 適当な画像をダウンロードし,その画像に対してフィル タを掛けてみましょう!
	- 一番左にオリジナル画像,次にTHRESHOLDで二値化した もの,さらに次にBLURでぼかしたもの,一番右にINVERT でネガポジ反転したものを表示しよう

![](_page_50_Picture_5.jpeg)

### **宿題: charaClass Exercise The Advisor Transformation**

![](_page_51_Picture_2.jpeg)

- 移動するキャラクタを描画するクラスを作成せよ
- なお,クラスでは下記の仕様を満たすようにせよ
	- インスタンス変数として中央の座標,XY方向の速度という値をもつ
		- centerX, centerY, speedX, speedY
	- 移動に関するインスタンスメソッド move (引数と返り値なし)
		- void move();
	- 表示するインスタンスメソッド display (引数と返り値なし)
		- void display();
		- キャラクタについては好きなものを描画するようにせよ
	- 起動時に初期位置とスピードが変わるようにせよ

明治大学総合数理学部 **まとめ** キャンタ カラウン おんな アルハナ お日数 生ナル カルハナ おりの おんな アルハナ おりの エンス学科 おりの エンスクリット

![](_page_52_Picture_2.jpeg)

- オブジェクト指向のさわりを学んだ
	- インスタンス化
		- Human komatsu = new Human();
	- インスタンス
		- komatsu
	- インスタンス変数
		- komatsu.speed
	- インスタンスメソッド
		- komatsu.move()
	- コンストラクタ
		- Human(){ 初期化処理 }